**Siglobalyzer** 

## Is it Internationalized? A New Way to Keep Score

Contact sales @lingoport.com for a detailed discussion of your i18n needs

Try Globalyzer – register for a Globalyzer account at [http://globalyzer.com](http://globalyzer.com/)

Thursday, June 16th, 2011

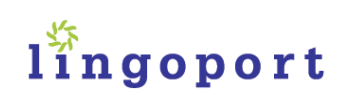

#### Today's Presenters

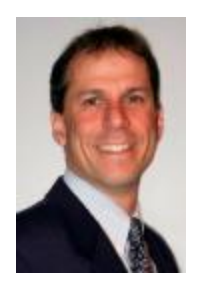

Adam Asnes President & CEO adam@lingport.com

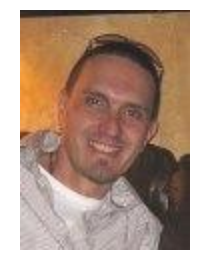

Chris Raulf Marketing Director chris@lingoport.com

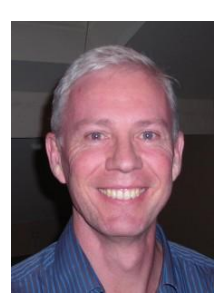

Olivier Libouban Globalization Lead olivier@lingoport.com

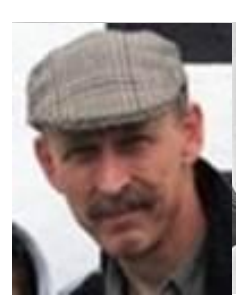

Mike McKenna Zynga Sr. Manager, International **Engineering** 

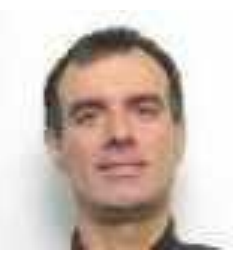

Leandro Reis Adobe Sr. Globalization Program Manager

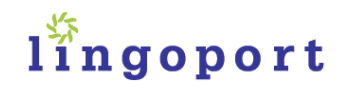

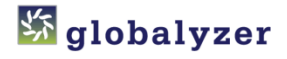

## Poll #1 – Do you have Development Experience?

- Yes!
- Yes, but it's been a while
- No

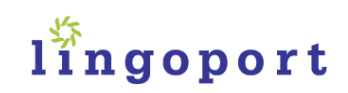

#### Scorecard Initiative Background

- Requests from Lingoport customers
- Aha! Moment at Worldware presentation
	- Yahoo, Adobe, Autodesk

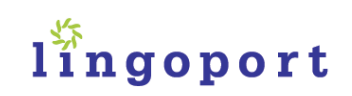

## Lingoport

- Founded 2001
- Internationalization Services
	- Assessment
	- Project planning
	- I18n development
	- I18n testing
	- Localization integration
- Globalyzer
	- Internationalization software
		- Find and fix i18n issues in code

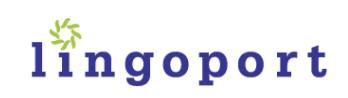

Terminology and basics Introduction to business issues and Globalyzer

# I18N ISSUES

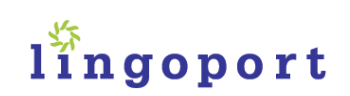

#### Globalyzer deals with i18n

- Globalization (g11n) has two components :
	- Internationalization (i18n) : software engineering to enable localization
	- Localization (L10n): culture specific resources (translation, etc.)

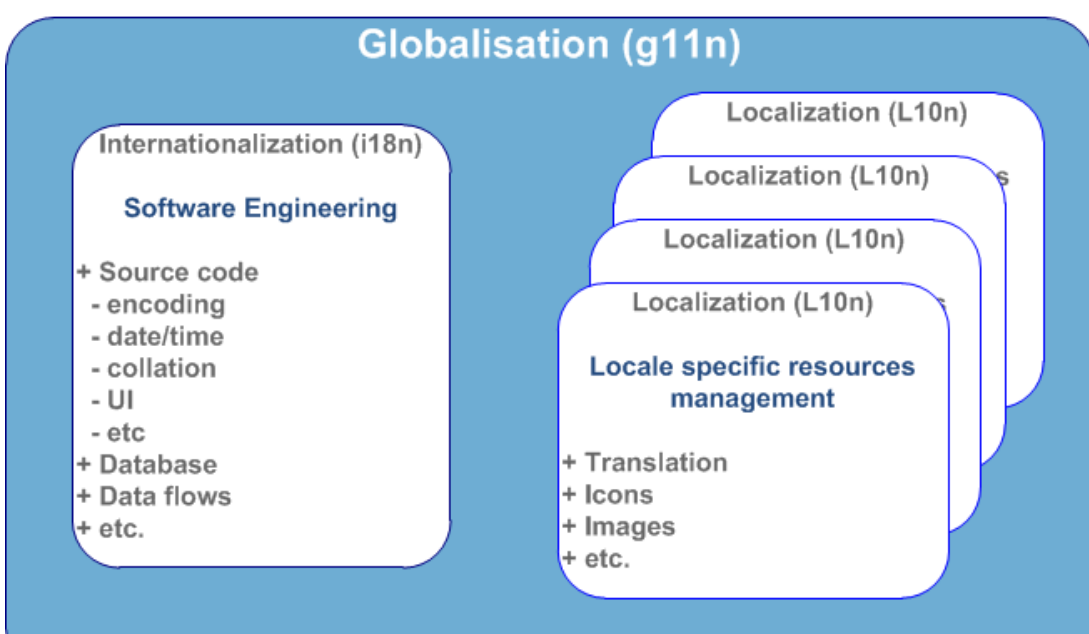

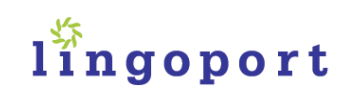

#### Business Requirements

- Big revenue growth opportunity
- Little systematic tools and support for globalready software development
- Development moves fast, teams can be diverse
- Lots to lose in time, revenue, costs and product acceptance when code isn't well internationalized

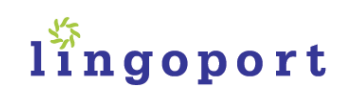

#### **S**globalyzer

#### Organizational Perceptions of i18n

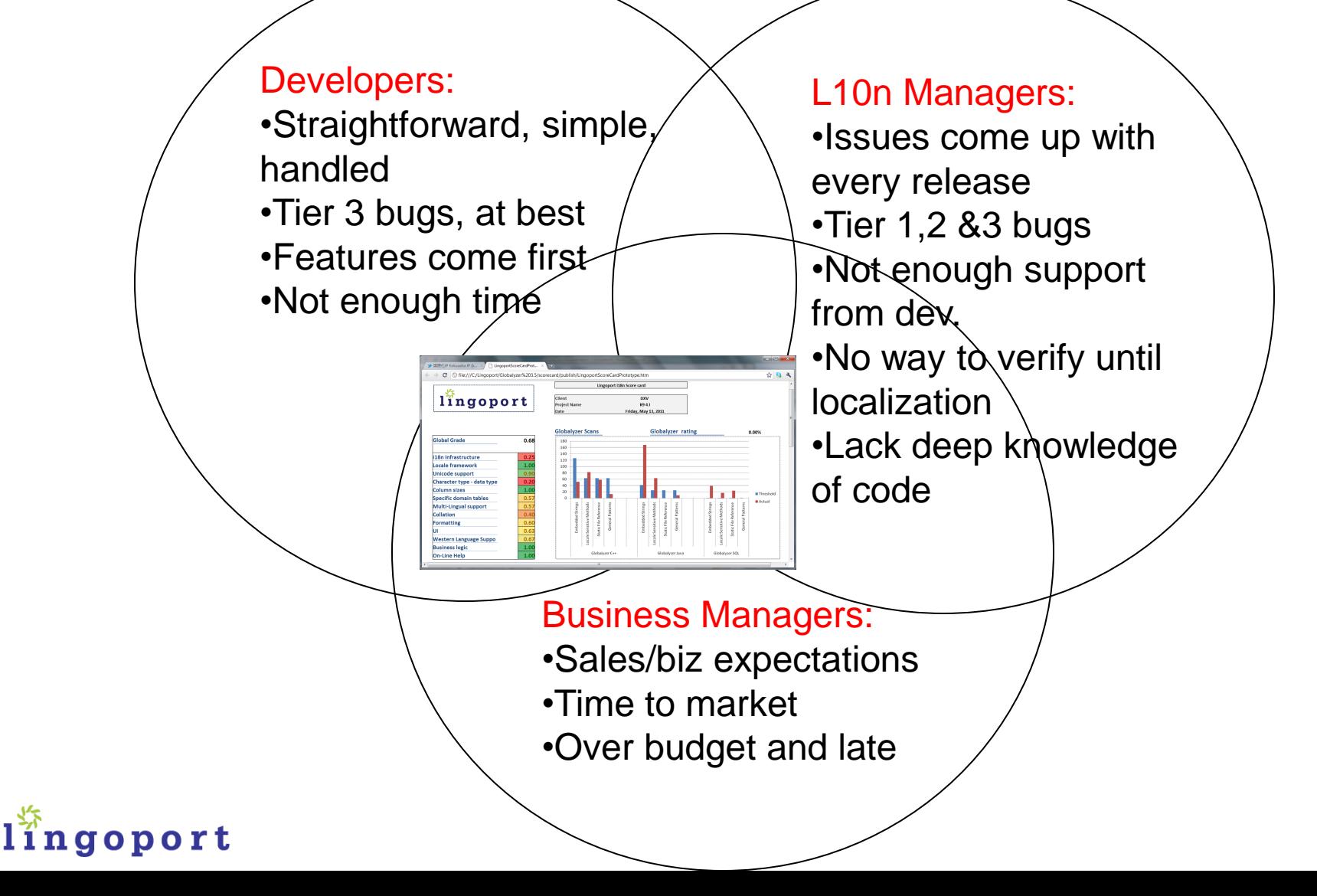

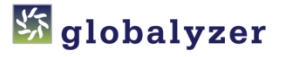

#### **Traditional Approach** - repeat, and repeat, and repeat, and repeat

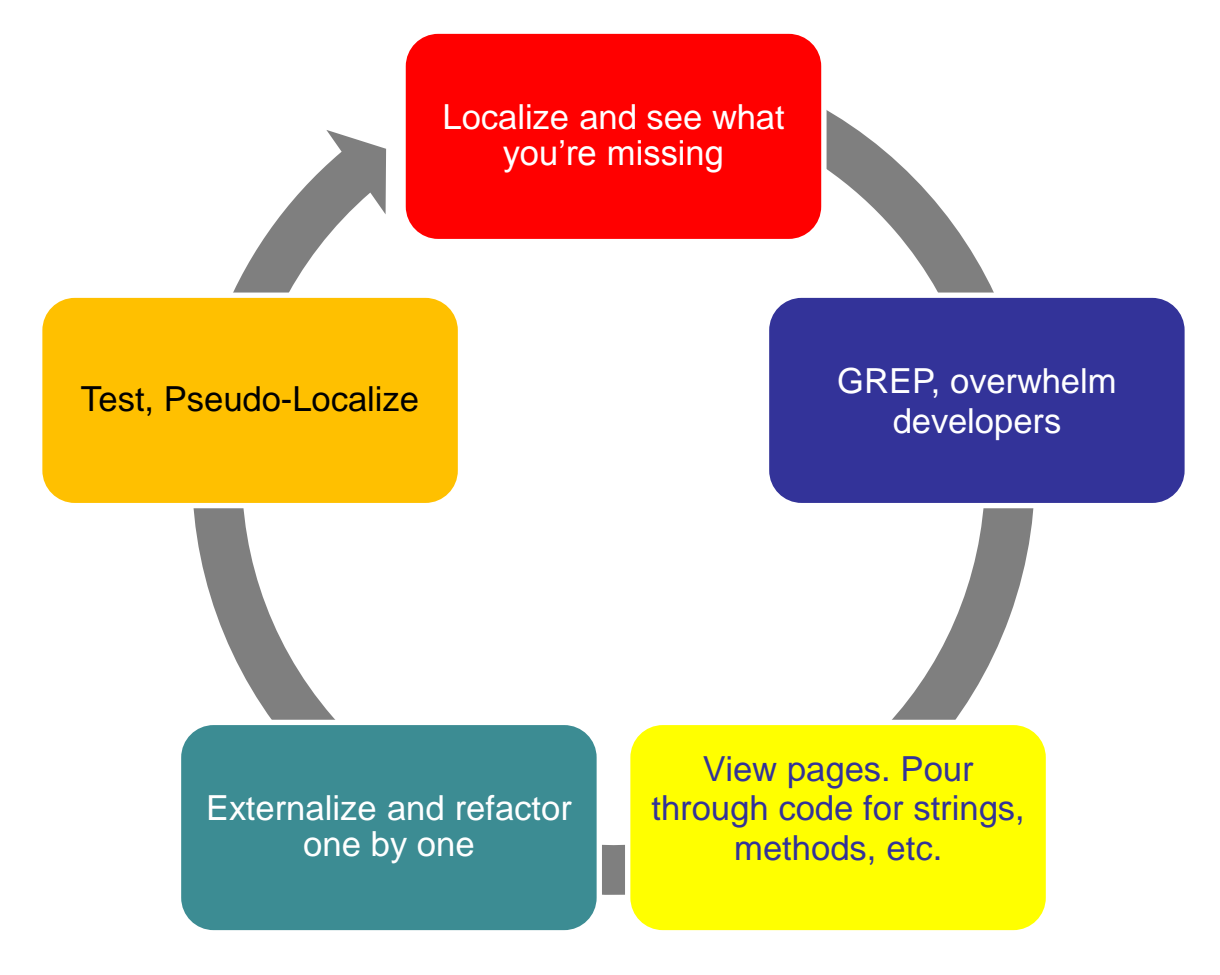

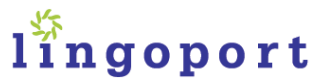

#### **Siglobalyzer**

#### Globalyzer Server and Clients – Static Analysis

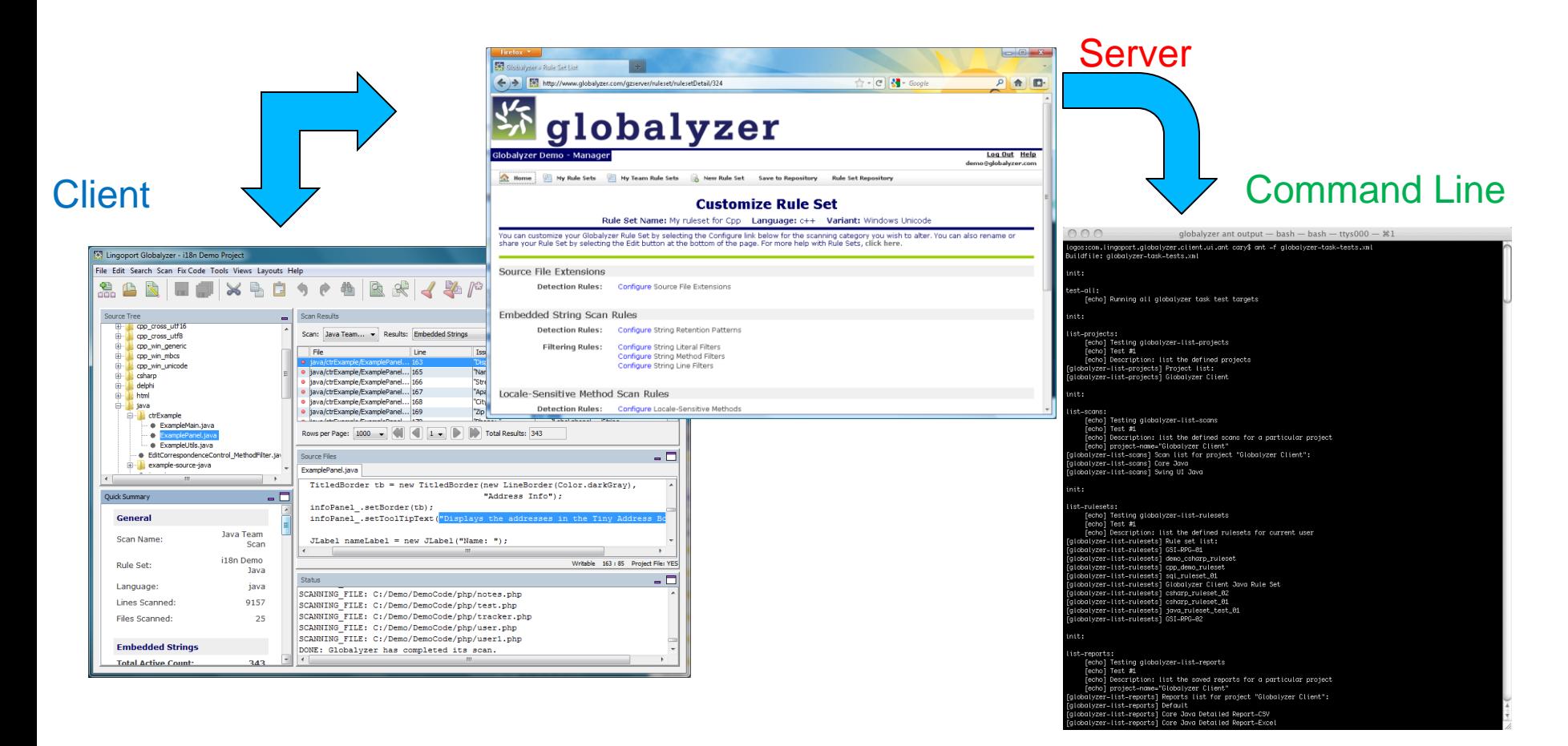

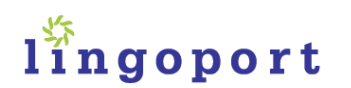

#### Static Analysis for i18n

- Advantages
	- Analyze source, instead of test & repeat
	- Quantifies issues, location and fixes quickly
- Disadvantage
	- Takes time to configure
		- Too many "false" positives can discourage developers

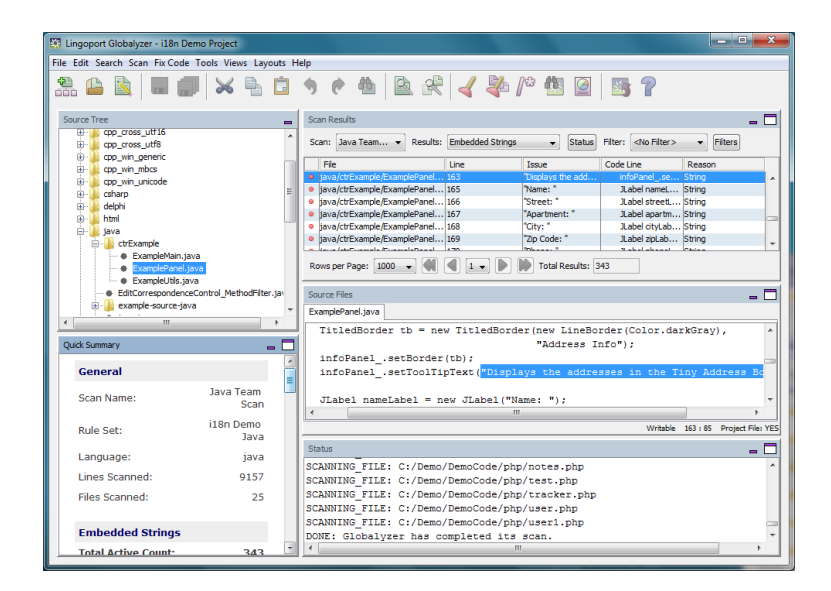

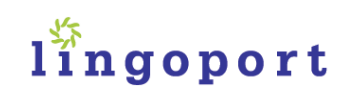

#### Tuning and Filtering Process

#### Initial raw code report

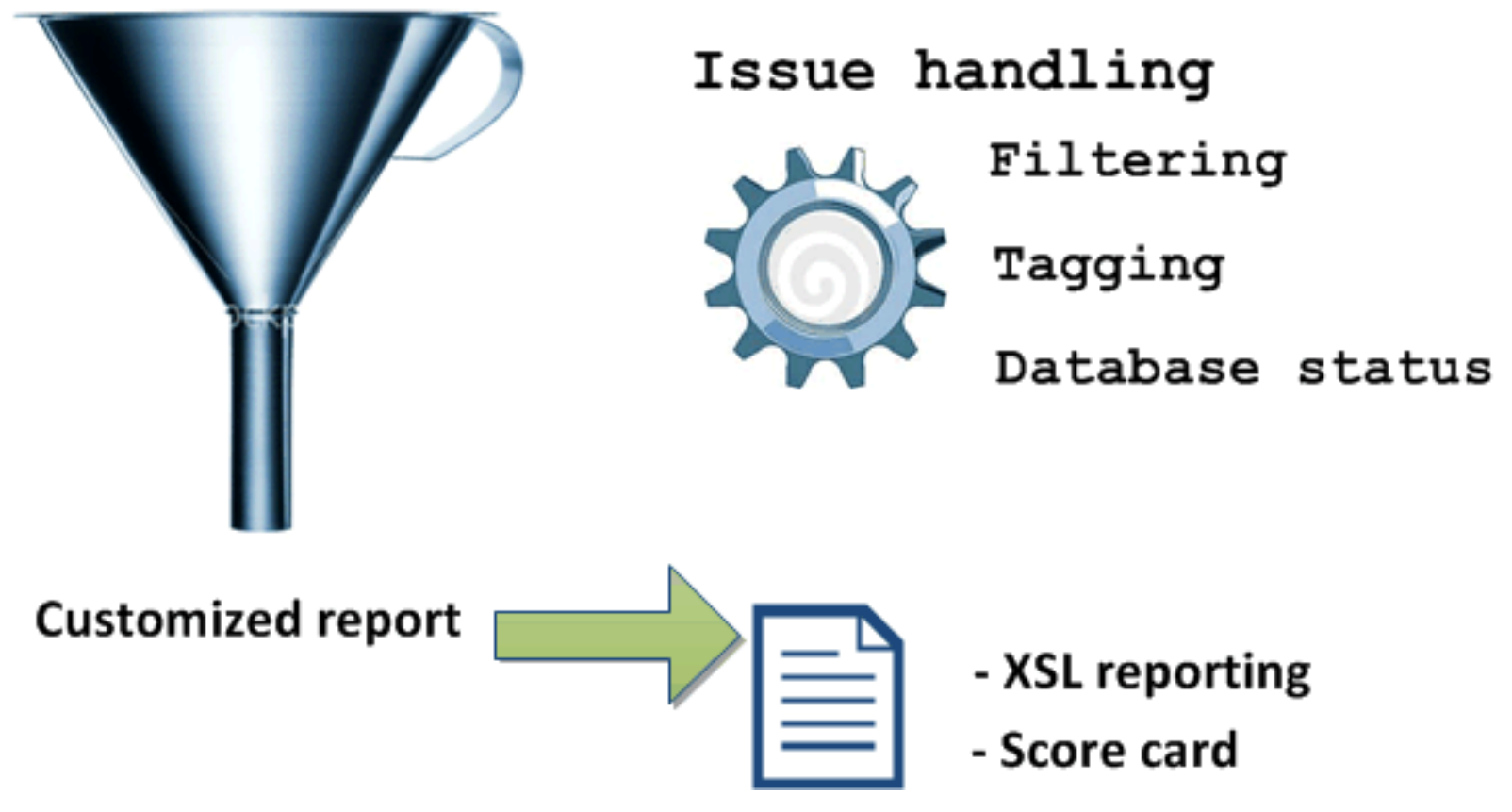

lingoport

#### Globalyzer: Usage model

There is value in knowing the global readiness of your code

- i18n assessment of a code base
	- Lots of code, need to find and fix complex i18n issues
	- Static analysis rather than limited iterative testing
	- Spread expertise across development teams
- Ongoing i18n detection and resolution
	- detects issues
	- proposes solutions and fixes
- i18n validation
	- to be integrated in a build or a QA process for instance
	- burns into the software i18n best practices
	- Integrates with Agile environments

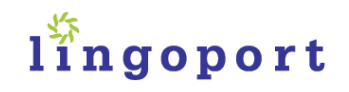

Let's work with some code!

# BRIEF GLOBALYZER DEMO

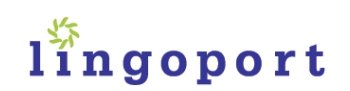

#### Poll #2 – i18n Process

- Do you have a development process for ensuring i18n requirements?
	- Yes
	- No

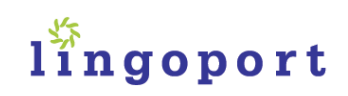

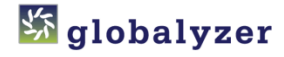

Continuous Integration

Monitoring i18n status for ongoing software development

# GLOBALYZER SCORECARD

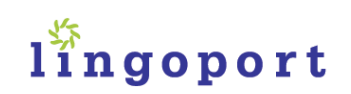

## Continuous Integration & Analysis

- Use Globalyzer Command Line
- Track i18n issues over time
- Scorecard data
	- i18n requirements analysis
	- i18n hard data from Globalyzer

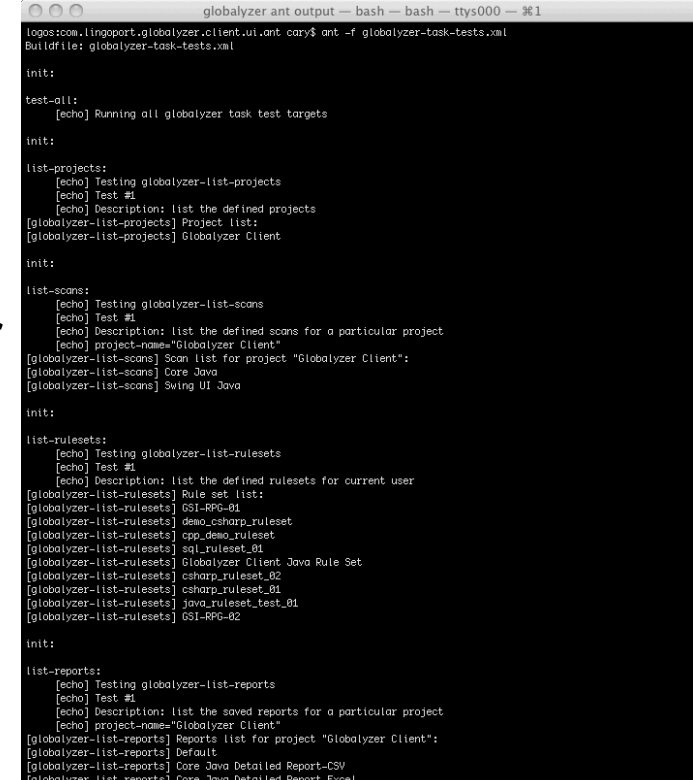

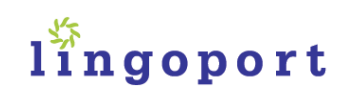

#### An HTML i18n score card

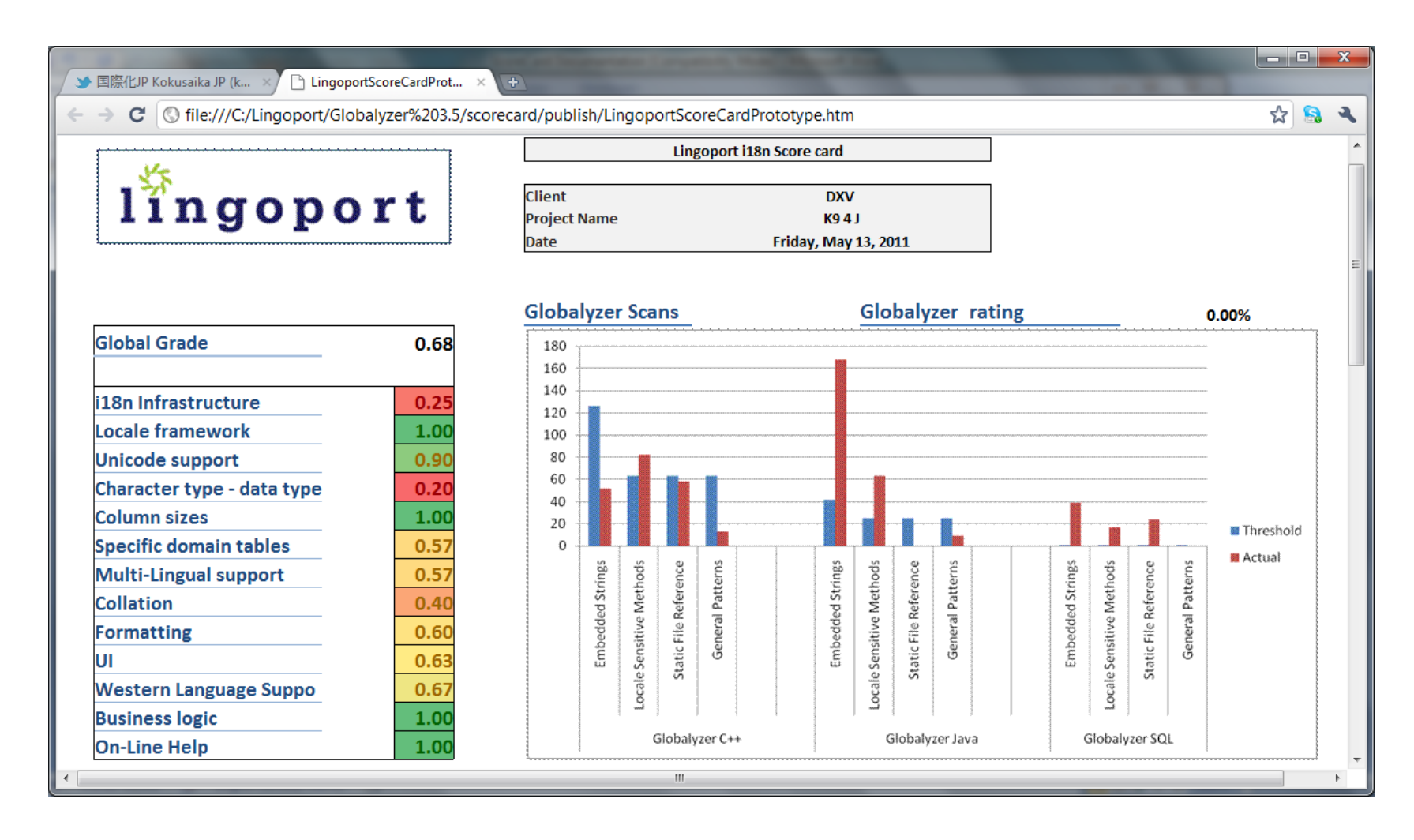

lingoport

#### **Overview**

Lingoport Score Card is helps organizations put together reporting material for their internationalization projects.

It includes the following utilities:

- **Lingoport XL Template Score Card**: presents an overall view of the metrics, based on supporting tabs. Score cards for specific projects use this template as a guide.
	- Some data is filled in by an **i18n analyst**
	- Some data is provided by **Globalyzer**.
	- A **macro** refreshes the Globalyzer data and creates the **HTML score card output**
- **Template Executable utilities**: these utilities are configured to run
	- **Globalyzer scanning and reporting**, based on Rule Sets and Globalyzer projects
	- **Data handling** for input into Lingoport XL Score Card
	- **Running the XL macro** to refresh the data and produce the html result

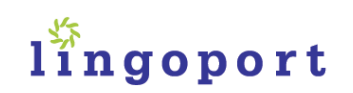

#### The Globalyzer Project

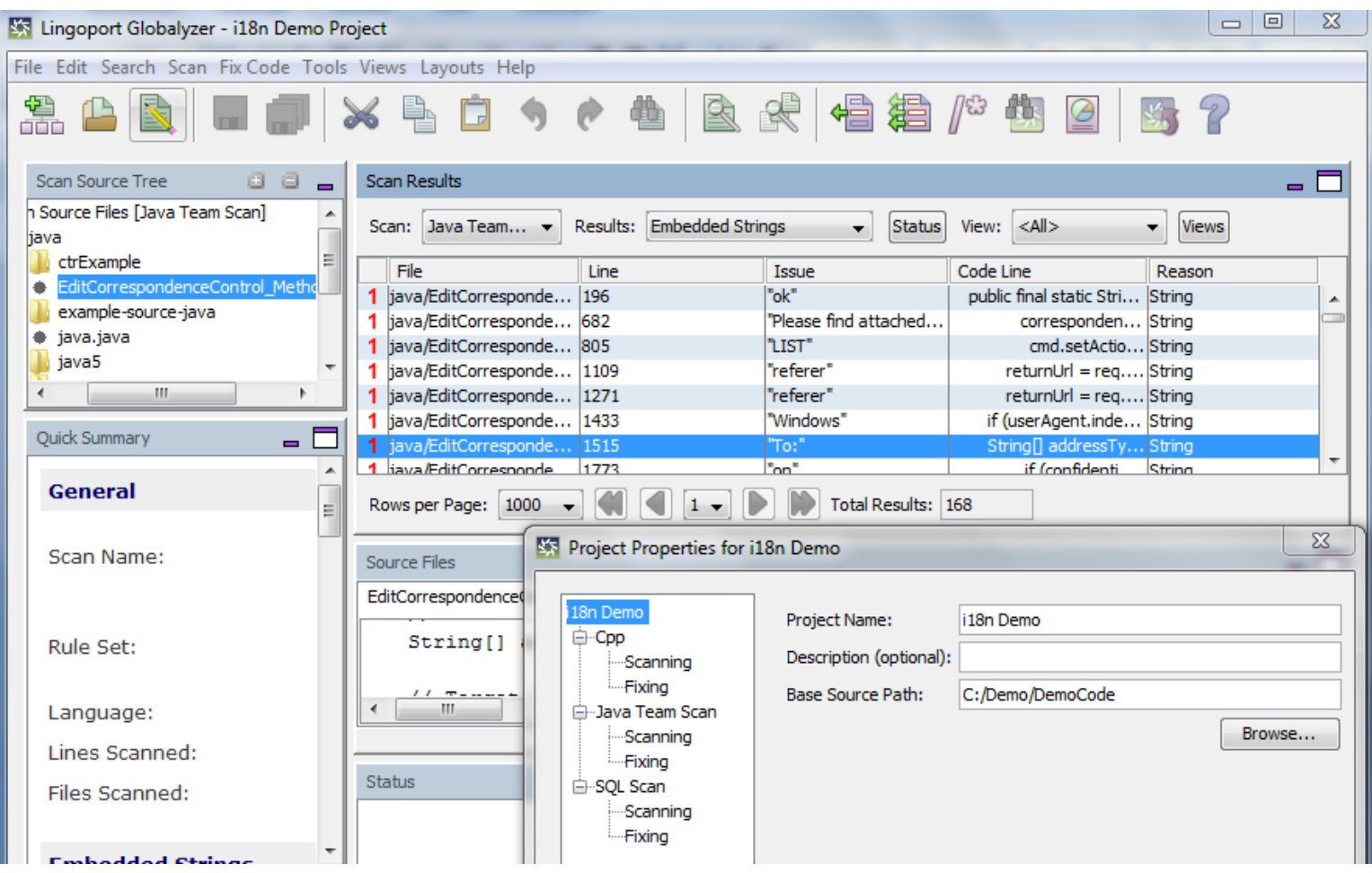

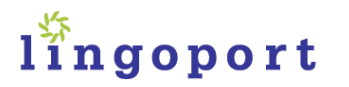

## XL Score Card Template

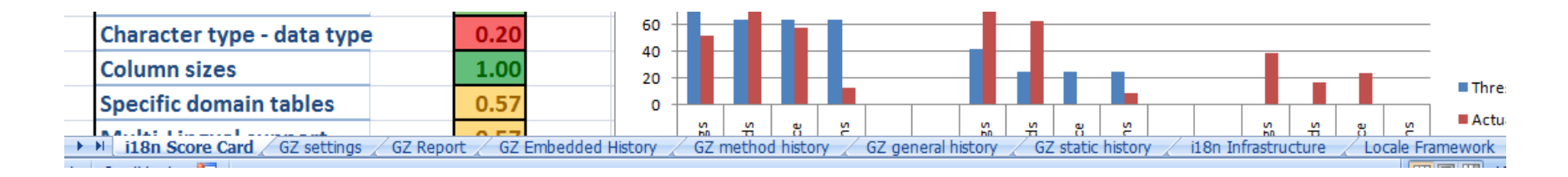

The XL Template Score Card has many tabs:

#### •i18n analyst **requirements**

•Setting is the tab which gives **basic thresholds** for i18n issues

- •Globalyzer Report, a tab linking to a Globalyzer **XL generated report**
- •**XML generated reports** from Globalyzer
- •**I18n Score Card** is the tab which aggregates and presents the results

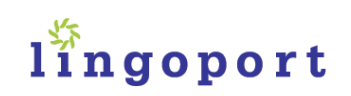

#### I18n analyst tabs

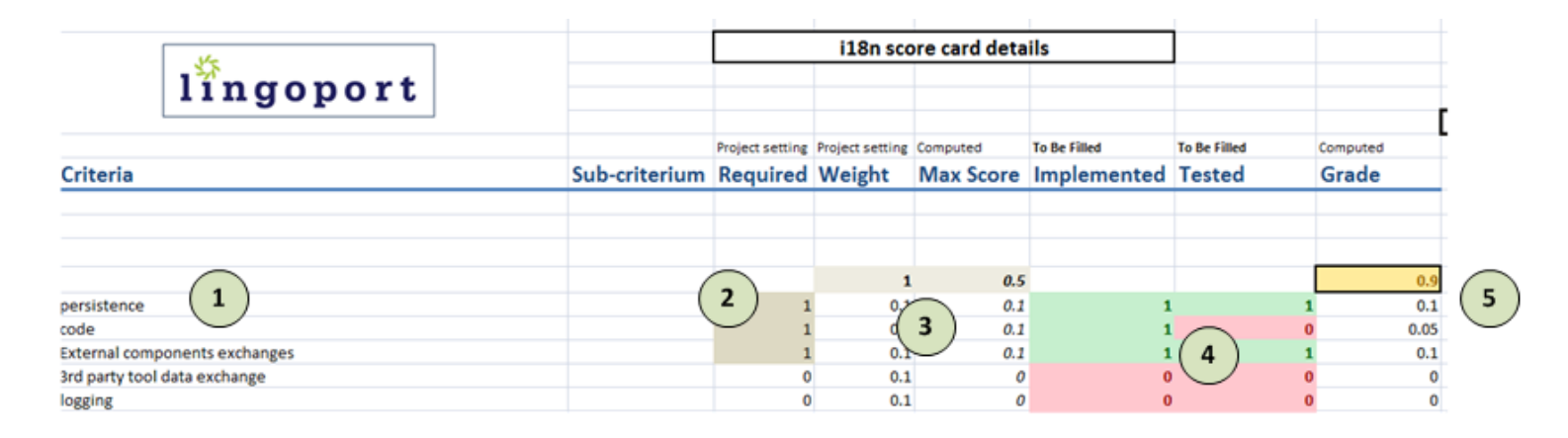

- **1: The criteria.** To add a criterion, insert between the first and last criteria so the formula take it into account right away.
- **2:** If a criterion is not **required** for a specific project, set it to 0. If it is required, set it to 1, and the criterion becomes part of the grade.
- **3:** the **weight** must add up to 1 in the grey cell above. It helps check that the maximum grade will be 1 for the entire tab.
- **4:** the previous settings are done at the beginning of the project. As each criteria for the tab get **implemented and tested**, set the corresponding cell to 1, it will show as green. If 0, it is considered not implemented or tested and is colored red**.**
- **5:** The **score** for the criteria, based on the weight, if it is implemented and/or tested. The overall score for the tab show with a color, at the top of the grade column. Here it is **0.9**.

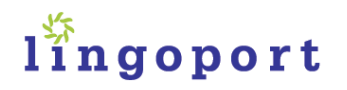

#### Relation with Score Card

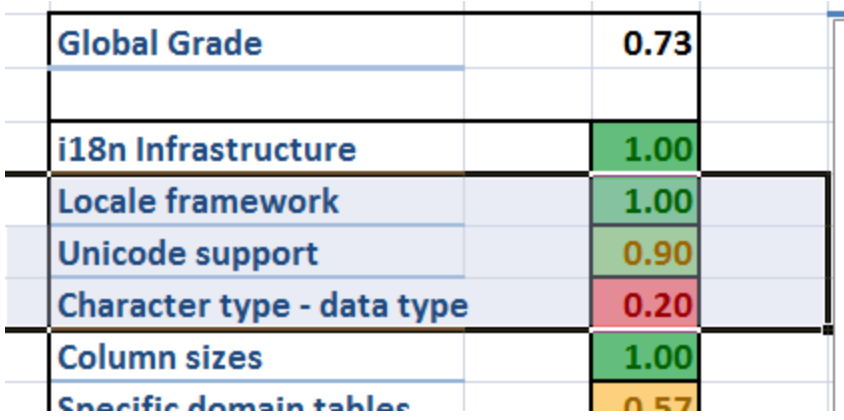

- The overall score for that tab then shows on the overall score card tab, "i18n score card". The "**Unicode support**" tab overall grade is shown, here is it **0.9**.
- Each tab follows the same pattern. You can add tab or ignore existing tabs, modify the criteria, their weight, based on your specific requirements.

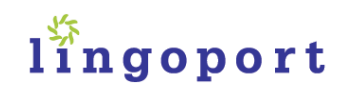

#### Globalyzer XML reports

- **XML**: for the historical data, XML files are generated (note: those files are then handled to only take the last "n" results, for example the last 30 for a month worth of data), here:
	- Globalyzer\_Embedded\_History\_tmp.xml
	- Globalyzer\_Method\_History\_tmp.xml
	- Globalyzer\_General\_History\_tmp.xml
	- Globalyzer\_Static\_History\_tmp.xml

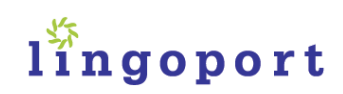

#### Example: Globalyzer Embedded History

- The XML data tabs leverage the XL "**external data**" connection, under the Data ribbon, for instance the *GZ Embedded History* tabs connects to *Globalyzer\_Embedded\_History.xml* file.
- To get data which was newly generated, the **refresh** data must be executed. The "scorecardmacro" does just that.

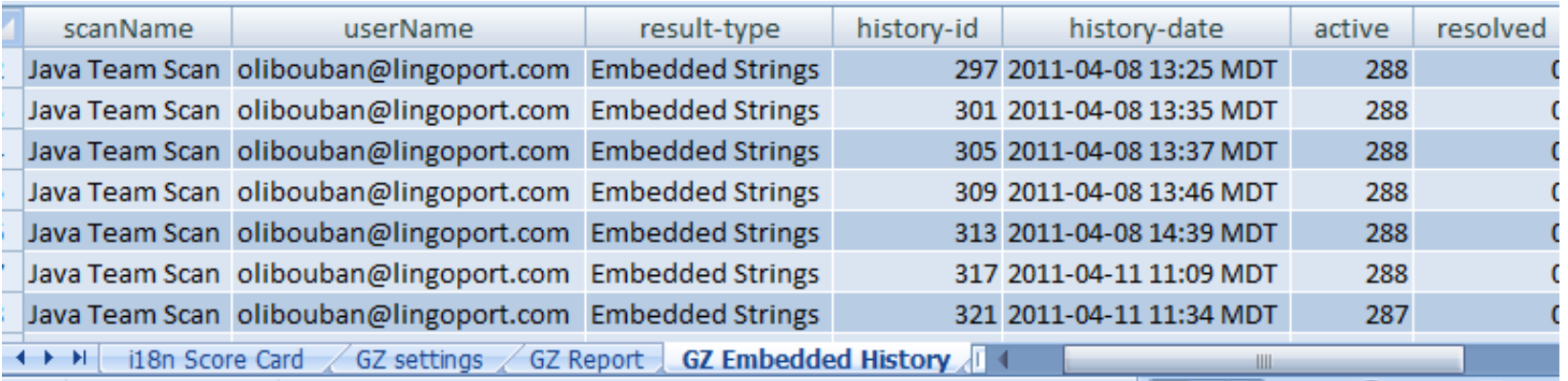

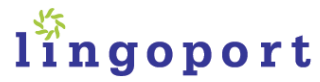

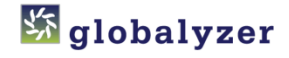

#### Using XML data in the score card

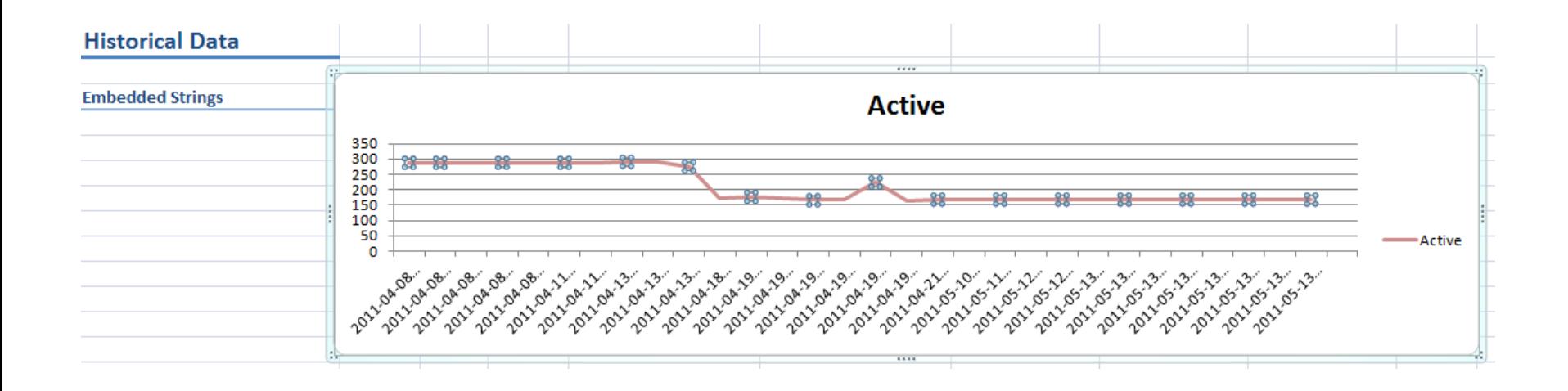

The XML data is used as data sets for the graph in *the i18n score card* tab.

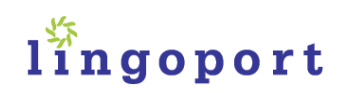

## Creating specific historical graphs

Using the Globalyzer reports ( see [http://www.globalyzer.com/gzserver/help/commandline.h](http://www.globalyzer.com/gzserver/help/commandline.htm) [tm](http://www.globalyzer.com/gzserver/help/commandline.htm) ), one can use the same mechanism to:

- generate other XML files
- massage them for their own purpose
- connect to them from an Excel tab using "**external data**"
- create a graph based on that data

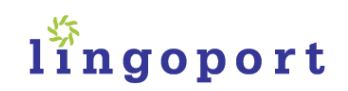

#### Globalyzer XLS report tab

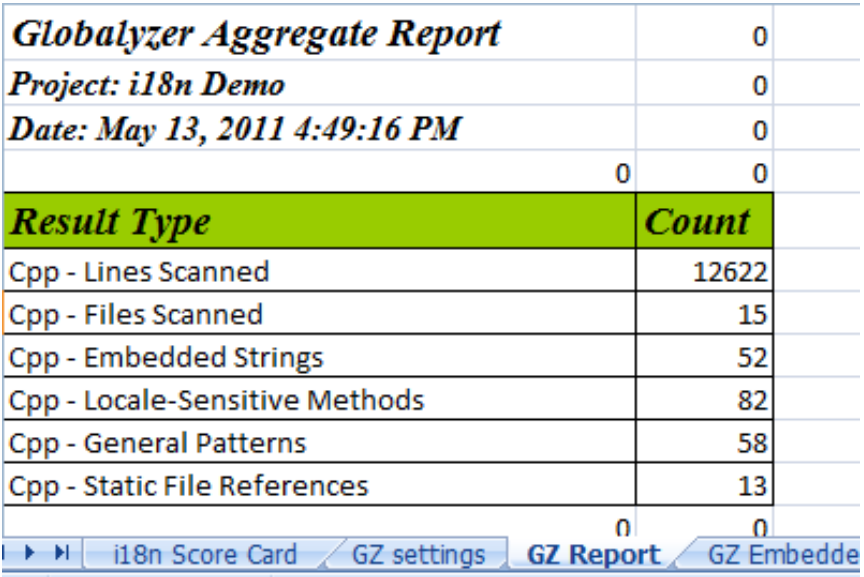

"Globalyzer Report" tab is **linked** to a Globalyzer generated XLS file. It is refreshed when opening the template scorecard so there is no specific action in the "scorecardmacro" to update the data

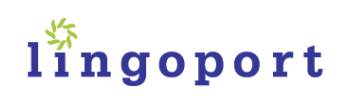

#### Using the XLS report in the score card

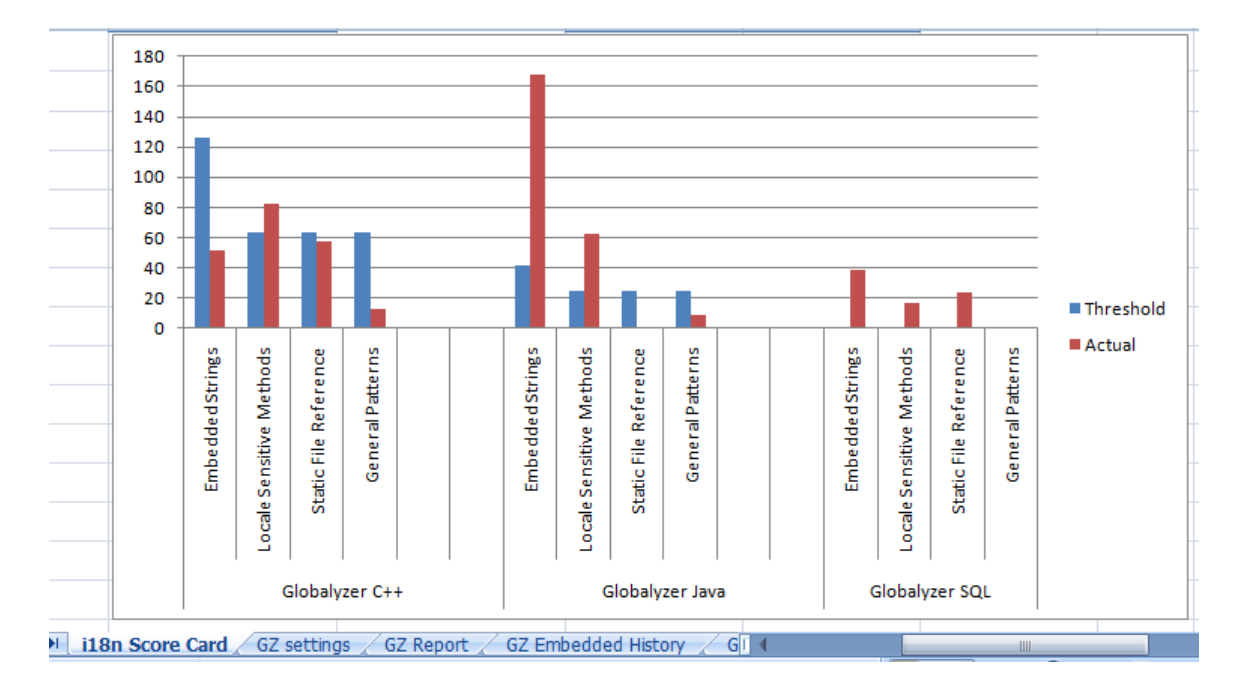

In the score card template, that data is used to create a graph of the current scans as part of the "i18n score card" tab

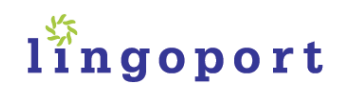

## Creating specific reports

#### Using the Globalyzer reports ( see

<http://www.globalyzer.com/gzserver/help/commandline.htm> ), ONE can use the same mechanism to

- generate other **XLS** files
- massage them for their own purpose
- **link** to them from an XL tab
- create graphs based on that data

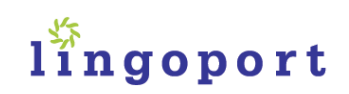

#### Score card utilities

The utilities created for the templates are:

- A bat file to call Globalyzer scanning and reporting from the command line
- An Excel macro to get the latest scorecard, update the data from the reports and publish the HTML score card
- AVB Script to call that macro
- A Java utility to get the 'last n' historical scans
- A bat file to organize the above utilities

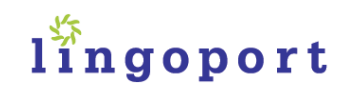

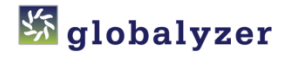

#### Getting Started with Globalyzer Scorecard

- Added in Globalyzer 3.6 due in July
- Packaged with Globalyzer configuration services
- Discuss at sales@lingoport.com

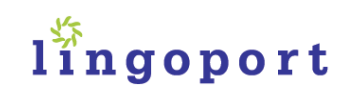

#### Conclusion

- i18n is ongoing and supported with Globalyzer
- Scorecard answers: "is it internationalized?"
- Software engineers see and understand the implications of i18n
- QA integrates the reporting capability into the process
- Management and Localization see progress based on reporting
- Feedback, comments, questions …

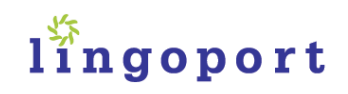

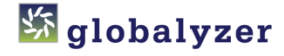

#### Questions & Answers

Adam Asnes adam@lingoport.com

Olivier Libouban olivier@lingoport.com

 Resources http://www.lingoport.com

Globalyzer http://www.globalyzer.com

> Blog http://i18nblog.com

•**Talk to us about your i18n needs** •**Try Globalyzer at http://globalyzer.com**

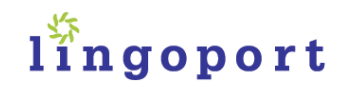